## Поиск контрагентов

В системе Астрал.ЭДО контрагента можно найти по следующим данным:

- $•$   $MHH;$
- наименование организации;
- идентификатор ЭДО (ID ЭДО).

Чтобы найти и добавить нового контрагента, перейдите в раздел Контрагенты (1) и нажмите кнопку Добавить контрагента (2):

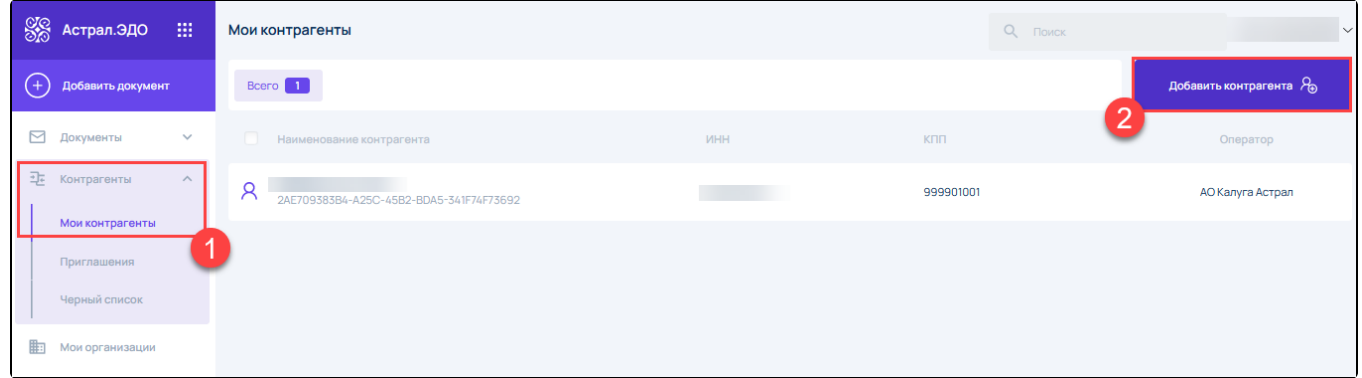

В открывшемся окне в строке поиска укажите ИНН/наименование/ID ЭДО. Отобразится информация о найденном контрагенте:

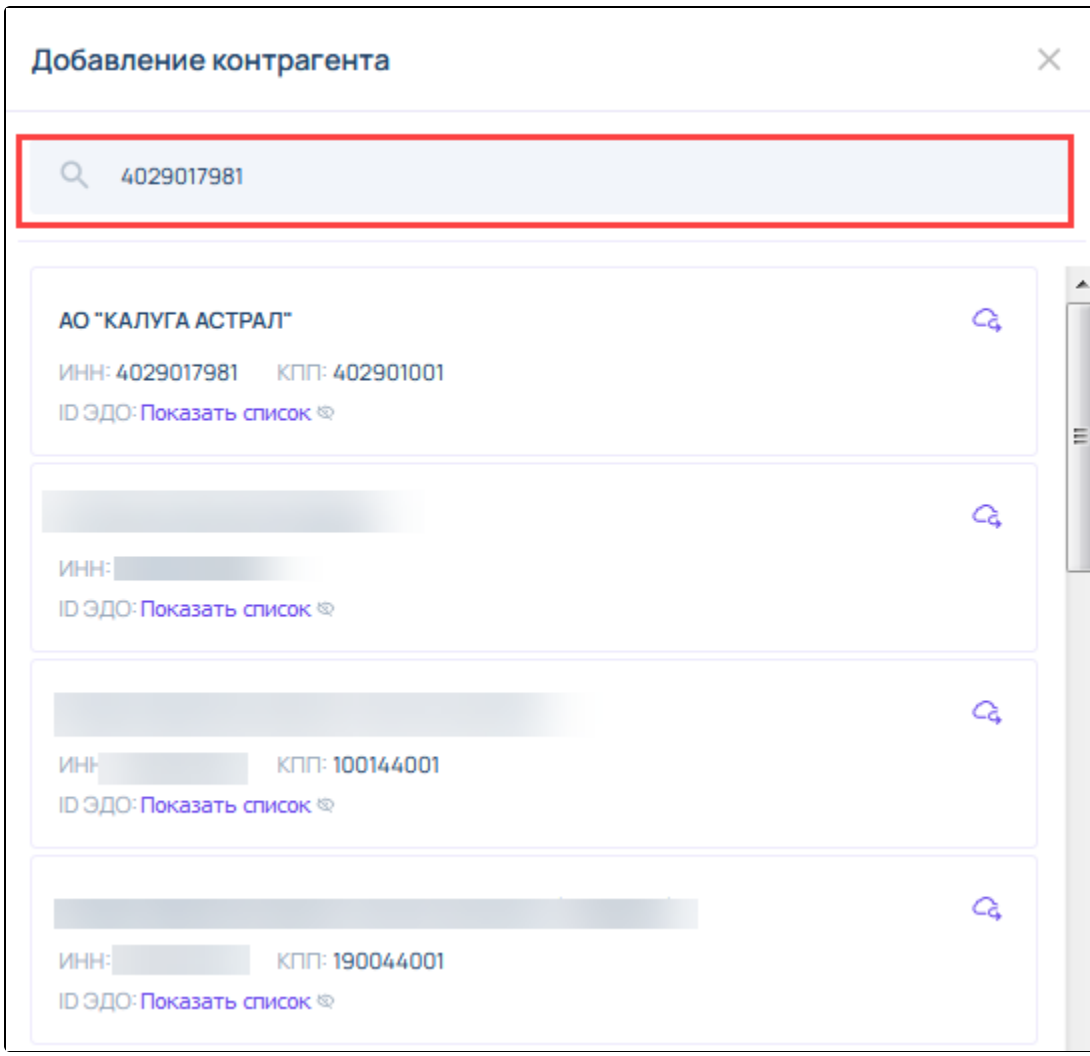

Либо, при необходимости, воспользуйтесь расширенным поиском. Укажите дополнительные сведения и нажмите Найти:

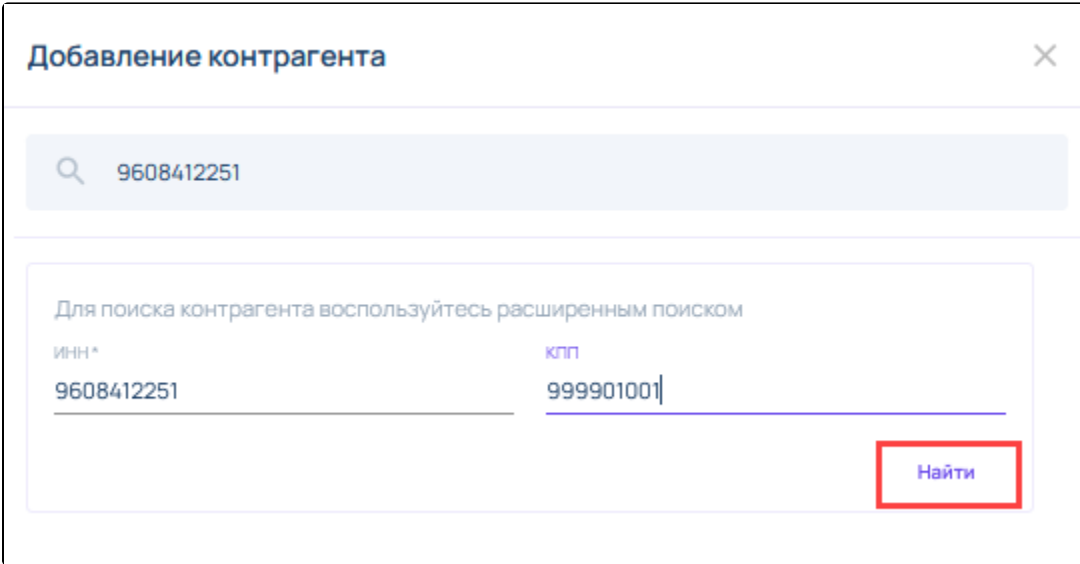